# **Инструкция**

# **USB Multilink Universal, Rev. E (PART# U-MULTILINK) и USB Multilink Universal FX, Rev. D (PART# U-MULTILINK-FX)**

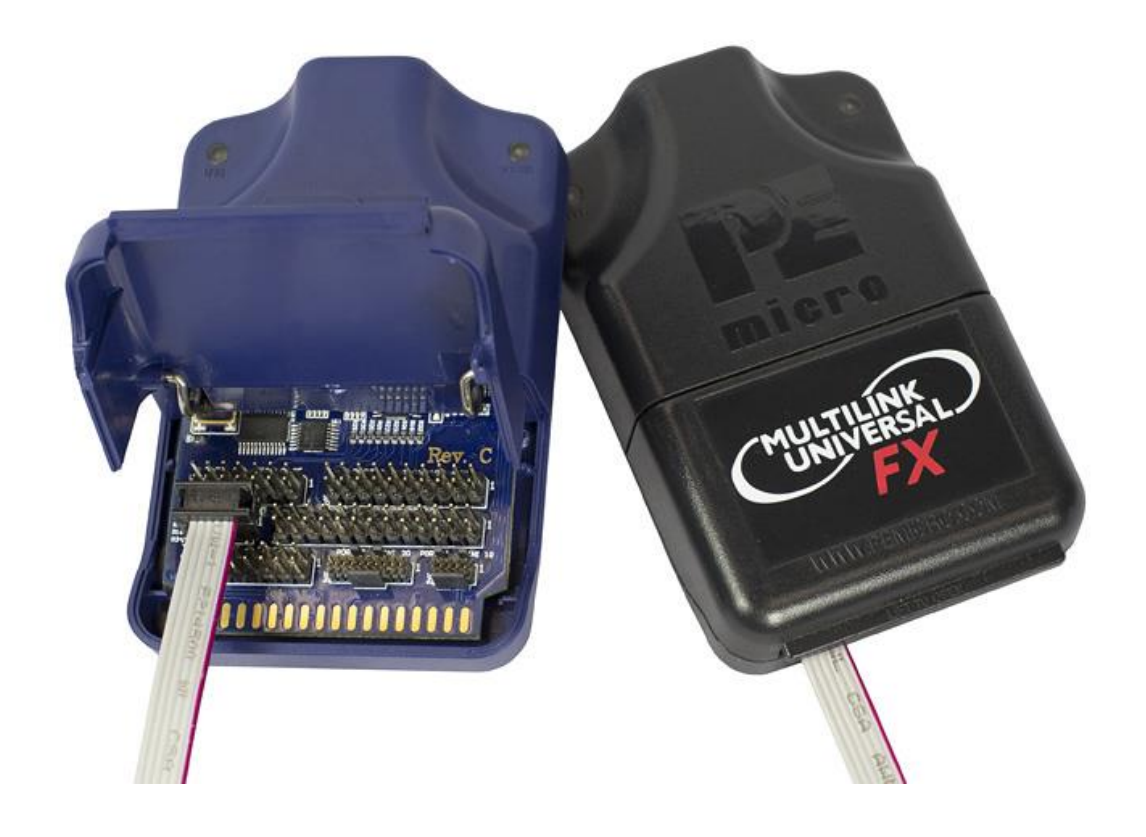

- **1. Введение**
- **2. Обновления прошивки/выбор архитектуры**
- **3. Поддерживаемые устройства**
- **4. Разъемы отладки**
- **5. Использование**
- **6. Установка драйвера**
- **7. Подключение к цели**
- **8. Устранение неполадок — последовательность сброса при запуске**
- **9. Библиотеки интерфейса**
- **10. Сторонние IDE и другое совместимое программное обеспечение**
- **11. Адаптер RS08 (порт E)**

Уведомление об ошибках: Некоторые версии устройств USB Multilink Universal, Rev. E (PART# U-MULTILINK) имеют конструктивные ошибки. Для выявления и исправления ошибок, необходимо прочитать инструкцию по адресу: [www.pemicro.com/blog/index.cfm?post\\_id=233.](http://www.pemicro.com/blog/index.cfm?post_id=233)

#### **1. Введение**

U-MULTILINK и U-MULTILINK-FX - это универсальные интерфейсы отладки, которые ускоряют отладку и процесс программирования, экономя драгоценное время разработки. Оба MULTILINK позволяют программировать широкую линейку микроконтроллеров NXP и другие ARM Cortex микроконтроллеры путем обмена данными между целевым устройством и ноутбуком/ПК через стандартный отладочный разъем целевого устройства и USB-порта ноутбука/ПК.

Примечание: USB Multilink Universal FX обеспечивает до 10 раз более высокую скорость загрузки и поддерживает дополнительные более старые архитектуры NXP. Наибольшие приросты скорости происходят при работе с синхронными устройствами.

#### **2. Обновления прошивки/выбор архитектуры**

U-MULTILINK и U-MULTILINK-FX используют обновления прошивки для переключения между режимами работы для поддержки различных семейств микроконтроллеров. Старые версии программного обеспечения PEmicro и стороннего программного обеспечения не могут автоматически настраивать эти Multilink, когда цель переключается на другое семейство микроконтроллеров. Если вы не используете последнюю версию программного обеспечения PEmicro, свяжитесь с производителем, чтобы определить, имеете ли вы право на обновление со скидкой до последней версии вашего программного обеспечения.

Утилита под названием *PEFirmwareConfig.exe* используется для ручного обновления прошивки Multilink. Это приложение входит в состав «USB Multilink Resources Install», которую можно загрузить на вкладке «Поддержка» [www.pemicro.com](http://www.pemicro.com/), на странице продукта Multilink или напрямую по ссылке: [http://www.pemicro.com/downloads/download\\_file.cfm?download\\_id=346](http://www.pemicro.com/downloads/download_file.cfm?download_id=346).

#### **3. Поддерживаемые устройства**

Поддерживаемые семейства 8-/16-/32-разрядных устройств NXP:

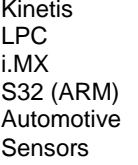

Kinetis **Contract Contract Contract Contract Contract Contract Contract Contract Contract Contract Contract Contract Contract Contract Contract Contract Contract Contract Contract Contract Contract Contract Contract Contra** MPC55xx-57xx HC(S)12(X)<br>ColdFire V1/ColdFire+ V1 S12Z ColdFire V1/ColdFire+ V1 S32 (Power) DSC

ColdFire V2-4 MPC5xx/8xx (FX только) HCS08 HC16/683xx (FX только)

 $^{-1}$  Пользователи RS08, см. раздел 11 - Адаптер RS08 (порт E).

**Примечание:** Модели Multilink и Multilink FX также поддерживают устройства STMicroelectronics SPC5.

Кроме того, Multilink Universal и Multilink Universal FX поддерживают устройства ARM Cortex-M следующих производителей:

- · AutoChips
- · Cypress Semiconductor
- · GigaDevice
- · indie Semiconductor
- · Infineon
- · Maxim Integrated
- · Microchip
- · MindMotion
- · Nordic Semiconductor
- · Nuvoton
- · OnBright
- · ON Semiconductor
- · Qorvo
- · Raspberry Pi
- · Redpine Signals
- · Renesas
- · Silergy Teridian
- · Silicon Labs
- · STMicroelectronics
- · Texas Instruments
- · Toshiba
- · WIZnet
- · ZHIXIN

Чтобы получить полный список поддерживаемых устройств ARM Cortex-M или запросить поддержку устройства, посетите сайт PEmicro по адресу: [http://www.pemicro.com/arm.](http://www.pemicro.com/arm)

#### **4. Разъемы отладки**

Разъемы для программирования расположены внутри устройства. Каждый разъем поддерживает определенное семейство микроконтроллеров.

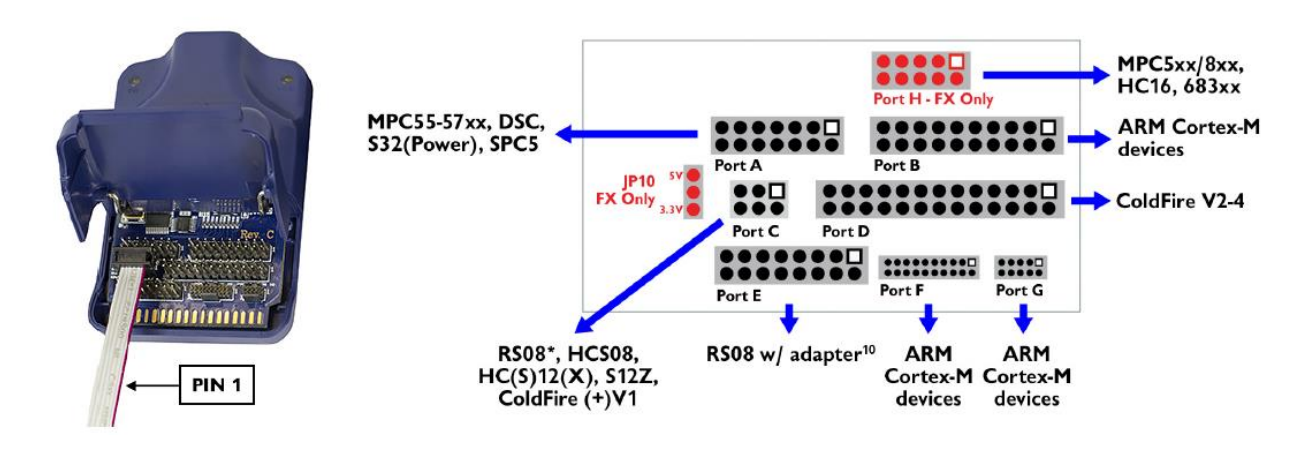

Порты A-D и H (только FX) -двухрядные с шагом .100", порты F-G - двухрядные с шагом .050".

### **Распиновка PORT A - JTAG/ONCE**

#### **PORT A - JTAG/ONCE**

MPC55xx-57xx, DSC, S32 (Power),<br>STMicroelectronics' SPC5 Pin 1: TDI · · Pin 2: GND Pin 3: TDO : : Pin 4: GND Pin 5: TCK · · Pin 6: GND Pin 7: NC · · Pin 8: NC/KEY<sup>2</sup> Pin 9: RESET · · Pin 10: TMS Pin 11: TVCC + + Pin 12: GND Pin 13: RDY/NC<sup>2,3</sup> · · Pin 14: JCOMP/TRST<sup>2</sup> **2** Второй указанный сигнал предназначен только для DSC.

**3** Контакт 13 Сигнал «NC» предназначен только для DSC: Контакт 13 зарезервирован для использования в Multilink, только для DSC.

# **Распиновка PORT B - STANDARD ARM**

## **PORT B - STANDARD ARM**

Kinetis, LPC, S32K/V,<br>and other ARM Cortex devices

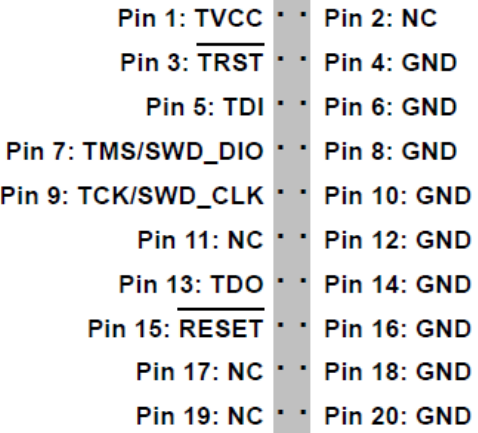

**Распиновка PORT C – BDM**

# **PORT C - BDM**

RS08<sup>4</sup>, HCS08, HC(S)12(X),<br>ColdFire+ V1/ColdFire V1  $P_{\text{in}}$  4:  $PQNP$   $\rightarrow$   $P_{\text{in}}$   $Q$ ;  $QNP$ 

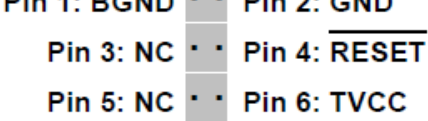

# S<sub>127</sub>

Pin 1: BGND  $\cdot$  Pin 2: GND Pin 3: PDO<sup>5</sup>  $\cdot$  Pin 4: RESET Pin 5: PDOCLK<sup>5</sup>  $\cdot \cdot$  Pin 6: TVCC

**<sup>4</sup>** Пользователям 4RS08 см. Раздел 11 — Адаптер RS08 (порт E).

**<sup>5</sup>** Обозначает опциональный сигнал.

#### **PORT D - COLDFIRE BDM**

ColdFire V2-4

Pin 1:  $NC + P$ in 2: BKPT Pin 3: GND · · Pin 4: DSCLK Pin 5: GND . . Pin 6: TCK Pin 7:  $\overline{\text{RESET}}$   $\cdot$   $\cdot$  Pin 8: DSI Pin 9: TVCC · · Pin 10: DSO Pin 11: GND · · Pin 12: PST3/PSTDDATA7 Pin 13: PST2/PSTDDATA6 · · Pin 14: PST1/PSTDDATA5 Pin 15: PST0/PSTDDATA4 · · Pin 16: DDATA3/PSTDDATA3 Pin 17: DDATA2/PSTDDATA2 · · Pin 18: DDATA1/PSTDDATA1 Pin 19: DDATA0/PSTDDATA0 · · Pin 20: GND Pin 21: NC + + Pin 22: NC Pin 23: GND · · Pin 24: PSTCLK<sup>6</sup> Pin 25: TVCC . . Pin 26: TA

 $^6$  Контакт 24 ленточного кабеля намеренно отключен, чтобы уменьшить шум. При подключении к процессорам ColdFire V2-4, для которых требуется синхронная связь, таких как MCF5272 или MCF5206(E), необходимо использовать CABLE-CF-ADAPTER (продается отдельно).

#### **Распиновка PORT E**

#### **PORTE**

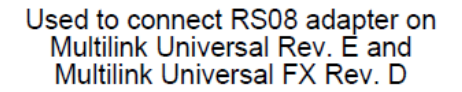

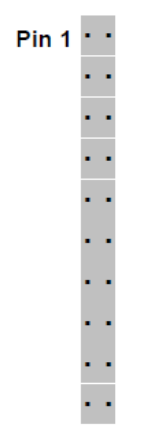

**Распиновка PORT F - MINI 20**

# PORT F - MINI 20

Kinetis, LPC, S32K/V,<br>and other ARM Cortex devices

Pin 1: TVCC · · Pin 2: TMS/SWD DIO Pin 3: GND · · Pin 4: TCK/SWD\_CLK Pin 5: GND . . Pin 6: TDO Pin 7: NC + + Pin 8: TDI Pin 9:  $NC^7$  · · Pin 10: RESET Pin 11: NC · · Pin 12: TRACE\_CLKOUT Pin 13: NC · · Pin 14: TRACE\_D0 Pin 15: GND · · Pin 16: TRACE\_D1 Pin 17: GND · · Pin 18: TRACE\_D2 Pin 19: GND \* \* Pin 20: TRACE\_D3

 $^7$  Контакт 9 зарезервирован для внутреннего использования в Multilink интерфейсе.

**Распиновка PORT G - MINI 10**

# PORT G - MINI 10

Kinetis, LPC, S32K/V,<br>and other ARM Cortex devices

Pin 1: TVCC · · Pin 2: TMS/SWD\_DIO Pin 3: GND · · Pin 4: TCK/SWD\_CLK Pin 5: GND · · Pin 6: TDO Pin 7: NC  $\cdot$  · Pin 8: TDI<br>Pin 9: NC<sup>8</sup> · · Pin 10: RESET

 $^8$  Контакт 9 зарезервирован для внутреннего использования в Multilink интерфейсе.

# PORT H - BDM

HC16/683xx (Multilink FX Only)

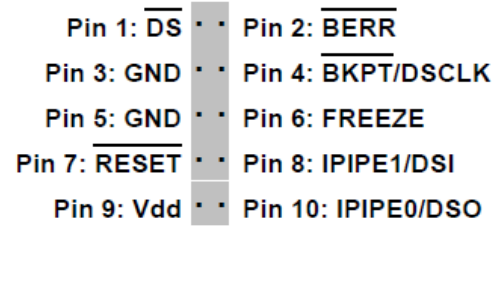

MPC5xx/8xx (Multilink FX Only)

Pin 1:  $VFLS0^9$  · · Pin 2: SRESET Pin 3: GND · · Pin 4: DSCK Pin 5: GND  $\cdot$  Pin 6: VFLS1<sup>9</sup> Pin 7:  $HRESET \cdot Pin 8: DSDI$ Pin 9: TVCC . . Pin 10: DSDO

 $^{9}$  Контакт зарезервирован для внутреннего использования в Multilink интерфейсе.

Примечание: USB Multilink Universal FX может обеспечивать питание (5В или 3,3В) непосредственно на целевой процессор через вывод TVCC. Это устраняет необходимость во внешнем источнике питания для систем, требующих тока до 200 мА. Вывод TVCC должен быть подключен даже в тех случаях, когда целевой процессор имеет собственное питание.

### **5. Использование**

Пользователь подключает ленточный кабель между разъемом отладки цели и одним из нескольких портов на Multilink. Расположение портов и тип поддерживаемых устройств показаны на рисунке ниже. Не пытайтесь использовать несколько портов одновременно, так как это может повредить как целевые процессоры, так и Multilink.

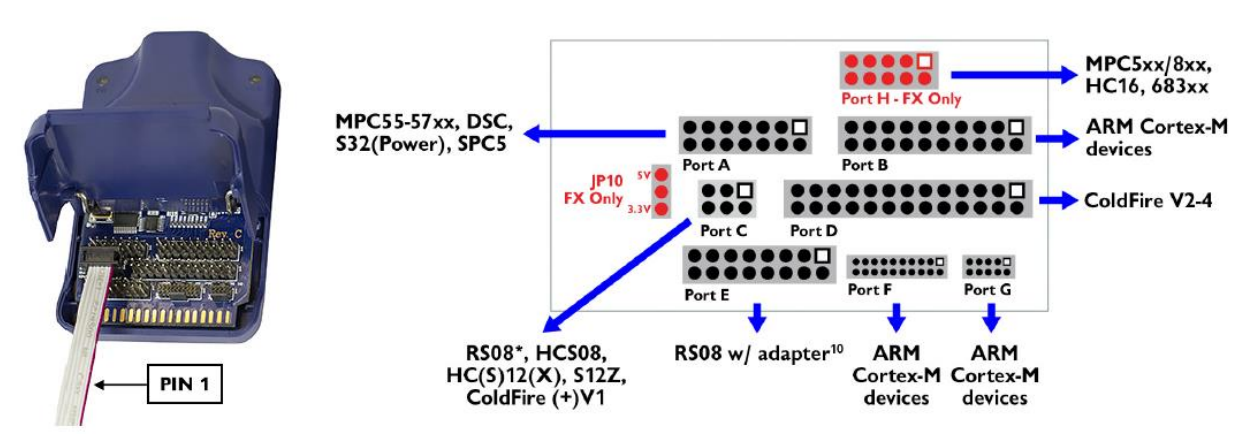

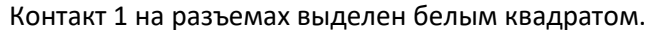

 $^{10}$  При работе с устройствами RS08, Multilink Universal Rev. Е требуется адаптер RS08 (ML-MLFX-RS08-ADPT, приобретается отдельно) на порт E, [Hardware Adapters | PEmicro.](https://www.pemicro.com/products/product_viewDetails.cfm?product_id=159&productTab=1) Multilink Universal FX и более ранние версии Multilink Universal используют порт C.

Интерфейсы USB Multilink Universal и Universal FX будут работать с целями, питание процессора которых находится в диапазоне от 1.8В до 5В. Обе модели Multilink имеют гнездовой USB-разъем типа B. Используйте кабель USB «папа-папа» типа A на тип B для подключения интерфейса к ПК. На интерфейсе Multilink есть два светодиода. Синий светодиод указывает на то, что интерфейс включен и работает. Желтый светодиод указывает на обнаружение целевой мощности.

Примечание: Во избежание неправильного подключения, красная полоса ленточного кабеля всегда должна быть направлена к контакту 1, как на многоканальном порту, так и на разъеме целевого процессора. На приведенном выше рисунке контакт 1 для каждого разъема обозначен белым квадратом.

USB Multilink Universal и Universal FX являются USB-устройствами. Если используется концентратор USB, он должен быть концентратором с автономным питанием (т. е. с собственным источником питания). По умолчанию используется USB-протокол USB 2.0.

#### **Обеспечение питания цели**

При использовании Multilink Universal FX, если пользователь хочет подать питание на цель, используется перемычка JP10 (только FX), чтобы включить эту опцию и выбрать напряжение: Шунт в положении 1-2 включает 5В, а шунт в положении 2-3 включает 3,3В.

#### **6. Установка драйвера**

Перед подключением Multilink к ПК необходимо установить на ПК соответствующие драйверы. Драйверы Multilink поддерживаются в Windows XP, 2000, 2003, Vista, 7, 8, 10 и 11. Эти драйверы автоматически устанавливаются во многих средах разработки или любых последних пакетах разработки программного обеспечения PEmicro. Если вы установили их последнюю версию, то дальнейшие инструкции по установке вручную не нужны. Однако пользователям Windows 7, которые устанавливают программное обеспечение, выпущенное до 28 декабря 2009 г., потребуется получить последнюю версию драйверов и установить их вручную. Копию программы установки драйвера можно загрузить из раздела «Загрузки» в «Центре поддержки» PEmicro, расположенном по адресу [www.pemicro.com/support/index.cfm](http://www.pemicro.com/support/index.cfm). Если вы используете стороннее программное обеспечение, убедитесь, что его версия поддерживает ваш конкретный интерфейс (Universal/FX). Получив последнюю версию программы установки драйверов, следуйте приведенным ниже инструкциям, чтобы установить драйверы вручную. Когда кабель подключен, операционная система должна указать, что она нашла драйвер для подключенного интерфейса. Следуйте инструкциям в диалоговом окне «Мастер поиска нового оборудования», чтобы Windows автоматически установила драйвер. Если вы подключили многоканальный интерфейс до установки драйверов, Windows не сможет найти соответствующий драйвер и, возможно, отключит устройство. Если вы отключите устройство, а затем снова подключите его, Windows автоматически отключит его, даже если вы установили драйверы. Чтобы заставить Windows попытаться снова загрузить драйвер, выполните следующие действия, когда многоканальный интерфейс подключен к компьютеру:

1. Откройте панель управления: кнопка «Пуск» [->Настройки]->Панель управления. (Вам не нужно будет выбирать «Настройки» в Vista и Windows 7).

2. Дважды щелкните значок «Система». (Windows 7: «Система и безопасность»)

3. Выберите вкладку «Оборудование». (Windows 7: «Оборудование и звук», Windows Vista: пропустите этот шаг)

4. Нажмите кнопку «Диспетчер устройств». (Windows 7: «Устройства и принтеры -> Диспетчер устройств»)

5. Рядом с устройством «USB Multilink 2.0» будет стоять восклицательный знак. Дважды щелкните это устройство.

6. Нажмите кнопку «Переустановить драйвер…» и следуйте инструкциям в диалоговом окне, чтобы Windows автоматически установила драйвер. (Windows 7: сначала щелкните вкладку «Драйвер», затем выберите «Обновить драйвер…»)

7. Если рядом с оборудованием по-прежнему стоит желтый восклицательный знак, щелкните его правой кнопкой мыши и выберите «Удалить». USB Multilink должен исчезнуть из списка. Отключите USB Multilink, а затем снова подключите его к ПК. Появится новое диалоговое окно «Обнаружено оборудование»; следуйте инструкциям в диалоговом окне, и Windows автоматически установит драйвер.

### **7. Подключение к цели**

Ниже приведена правильная последовательность для подключения ПК к целевой системе через интерфейс Multilink:

1. Убедитесь, что питание цели выключено, а USB Multilink Universal или Universal FX не подключены ни к цели, ни к ПК.

2. Откройте Multilink и подключите ленточный кабель от правильного порта Multilink к цели. Убедитесь, что ленточный кабель подключен к цели с правильной ориентацией. PIN 1 обозначается цифрой 1 рядом с портом.

3. Подключите Multilink к ПК через USB-кабель. Синий светодиод на Multilink должен загореться.

4. Включите целевое питание. Желтый светодиод на Multilink должен загореться. Перед отключением установки выключите целевое питание.

### **8. Устранение неполадок - последовательность сброса при запуске**

Обратите внимание, что если Multilink не входит в режим отладки, программа выдает сообщение об ошибке «Не удается войти в фоновый режим». Если вы получили это сообщение, вам следует проверить свое оборудование с помощью осциллографа, логического анализатора или логического пробника. Сначала проверьте, включено ли питание, затем убедитесь, что генератор процессора работает. Наконец, найдите приведенную ниже последовательность запуска для вашего микропроцессора.

# **Port A – JTAG/ONCE – MPC55xx-57xx & STMicroelectronics SPC5, DSC, S32 (Power)**

a. RESET (Pin-9) имеет низкий уровень (на процессор).

b. Активность появляется на TCK (Pin-5), TDI (Pin-1) и TDO (Pin-3). (Программное обеспечение ПК инструктирует процессор включить режим отладки).

c. RESET (Pin-9) освобождается интерфейсом и становится высоким.

d. Активность появляется на TCK (Pin-5), TDI (Pin-1) и TDO (Pin-3). (Отладочная деятельность).

# **Ports B, F, G – ARM \*JTAG\* - Kinetis, LPC, S32 (ARM) & other ARM Cortex devices**

a. RESET устанавливается на низкий уровень (к процессору).

b. Активность появляется на TCK, TDI и TDO (Программное обеспечение ПК инструктирует процессор включить режим отладки).

c. RESET освобождается интерфейсом и становится высоким.

d. Активность появляется на TCK , TDI и TDO (Отладочная деятельность).

# **Ports B, F, G – ARM \*SWD\* - Kinetis, LPC, S32 (ARM) & other ARM Cortex devices**

a. RESET устанавливается на низкий уровень (к процессору).

b. Активность появляется на SWD\_CLK и SWD\_DIO (Программное обеспечение ПК инструктирует процессор включить режим отладки).

c. RESET освобождается интерфейсом и становится высоким.

d. Активность появляется на SWD\_CLK и SWD\_DIO (Отладочная деятельность).

### **Port C – BDM**

### **HCS08, S12Z, ColdFire V1, RS08**

a. Отладочная активность видна на BKGD (Pin-1).

### **HC(S)12(X)**

a. BKGD (Pin-1) и RESET (Pin-4) устанавливаются интерфейсом на низкий уровень.

- b. Через 5 миллисекунд, RESET (Pin-4) освобождается интерфейсом и становится высоким.
- c. Через 10 миллисекунд, BKGD (Pin-1) освобождается интерфейсом и становится высоким.
- d. Через 20 миллисекунд, отладочная активность видна на BKGD (Pin-1).

### **Port D – Coldfire V2/V3/V4**

a. BKPT (Pin-2), DSI (Pin-8), и DSCLK (Pin-4) сигналы приводятся в низкий уровень.

b. RESET (Pin-7) устанавливается на низкий уровень в течение 20+ миллисекунд и отпускается.

c. После RESET и если процессор правильно перешел в фоновый режим, PST0 (Pin-15), PST1 (Pin-14), PST2 (Pin-13) и PST3 (Pin-12) линии должны быть установлены процессором на высокий уровень.

d. Активность (изменение сигналов) наблюдается на сигналах DSI, DSO и DSCLK. Активность на линиях DSCLK и DSI генерируется ПК, а активность на линии DSO генерируется процессором.

### **Port E – RS08 Adapter**

a. Отладочная активность видна на BKGD (Pin-1).

# **Port H**

# **HC16/683XX (FX Only)**

- a. BKPT/DSCLK подтянут к низкому уровню (к процессору).
- b. Задержка ~1 мс.
- c. RESET подтянут к низкому уровню (к процессору).
- d. Задержка ~20 мс.
- e. RESET отпущен (три состояния, должен быть подтянут к цели).
- f. Дождитесь FREEZE (вне процессора).
- g. Активность переключения появляется на DSCLK, DSI и DSO.

### **MPC5xx/8xx (FX Only)**

- a. DSCK устанавливается на высокий уровень, а DSI на низкий (для процессора).
- b. Задержка ~1 мс.
- c. HRESET или SRESET устанавливается в низкий уровень (обычно это HReset).
- d. Задержка ~20 мс.
- e. HRESET отпускается (три состояния, должен быть подтянут на цель).

f. Активность переключения появляется на DSCLK, DSI и DSO. (Программное обеспечение ПК связывается с целью, чтобы определить, был ли успешно введен режим отладки).

# **9. Библиотеки интерфейсов**

PEmicro производит набор интерфейсных библиотек, которые позволяют пользователю напрямую управлять USB Multilink Universal или Universal FX из любой среды разработки Windows, которая может взаимодействовать с DLL. Библиотеки интерфейса поставляются с примерами для управления интерфейсом Multilink из Microsoft Visual C, а также Borland Delphi. Более подробную информацию можно найти на странице «Библиотеки интерфейсов» на веб-сайте PEmicro.

Web-сайт: [http://www.pemicro.com/products/product\\_processor.cfm?category=9](http://www.pemicro.com/products/product_processor.cfm?category=9)

### **10. Сторонние IDE и другое совместимое программное обеспечение**

Сторонние IDE и другое совместимое программное обеспечение USB Multilink Universal и Universal FX поддерживаются последними версиями NXP MCUXpresso, CodeWarrior, Kinetis Design Studio и S32 Design Studio, а также сторонними наборами инструментов, такими как IAR, Keil и Silicon Labs. Cosmic и Mentor Graphics. Список сторонних IDE ARM можно найти по ссылке: <http://www.pemicro.com/arm/3rd-party/index.cfm>

Multilinks также работает с программным обеспечением PEmicro, включая бесплатный полнофункциональный подключаемый модуль сервера GDB для ARM IDE на базе Eclipse. Информацию о совместимом программном обеспечении PEmicro можно найти в разделе «Продукты» веб-сайта PEmicro. Web-сайт: [https://www.pemicro.com/products/products\\_find.cfm](https://www.pemicro.com/products/products_find.cfm) .

# **11. Адаптер RS08 (порт E)**

Для связи с устройствами RS08 требуется отдельный адаптер RS08 для порта E при использовании USB-ML-MULTILINK Rev. E и более поздних версий. Multilink Universal FX и более ранние версии Rev. Multilink Universal использует порт C.

Посетите веб-сайта PEmicro для получения подробной информации [www.pemicro.com/blog/index.cfm?post\\_id=230](http://www.pemicro.com/blog/index.cfm?post_id=230).